WebSphere. Lombardi Edition 7.2

# *Express Installation and Configuration Guide*

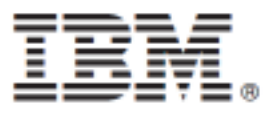

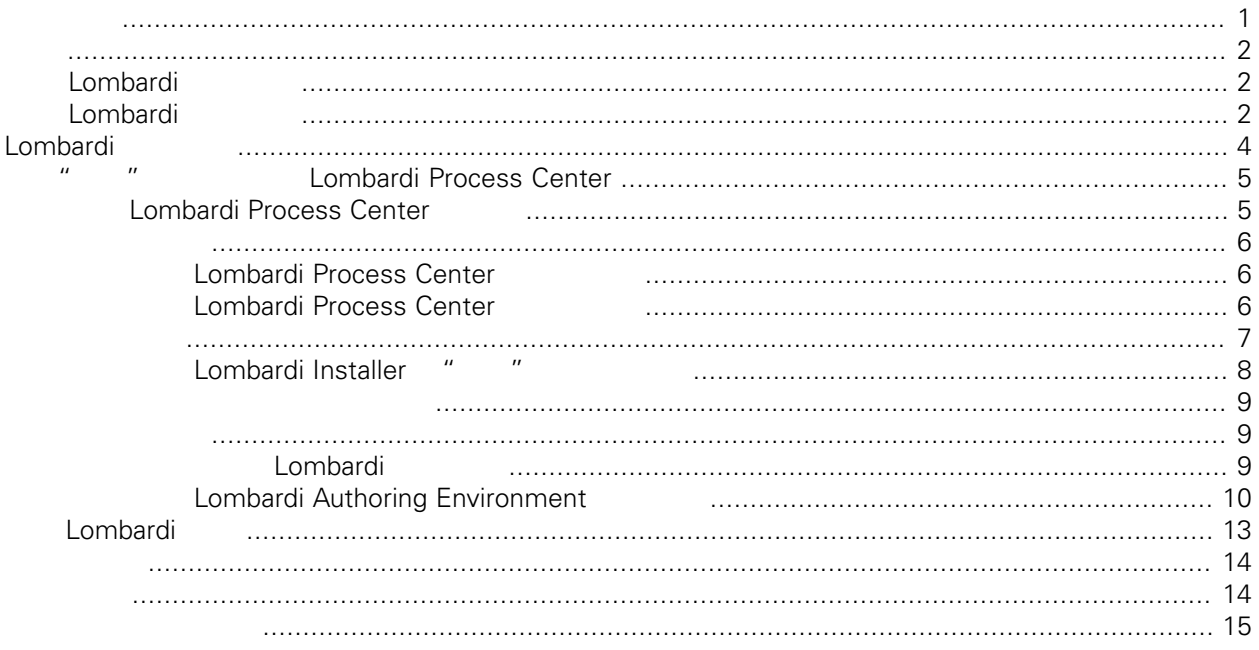

#### <span id="page-2-0"></span>**© Copyright International Business Machines Corporation 2010. All Rights Reserved.**

IBM WebSphere Lombardi Edition 7.2.0 Licensed Materials - Property of IBM. U. S. Government Users Restricted Rights - Use, duplication, or disclosure restricted by GSA ADP Schedule Contract with IBM Corp. Server Performance Data Warehouse **Access Application** Process Application

### <span id="page-3-0"></span>Lombardi Lombardi Lombardi (1990)<br>Lombardi Process Center Process Center (1990)<br>Lombardi Process Center (1990) Lombardi Process Center

## <span id="page-3-1"></span>**Lombardi**

IBM® WebSphere® Lombardi Edition

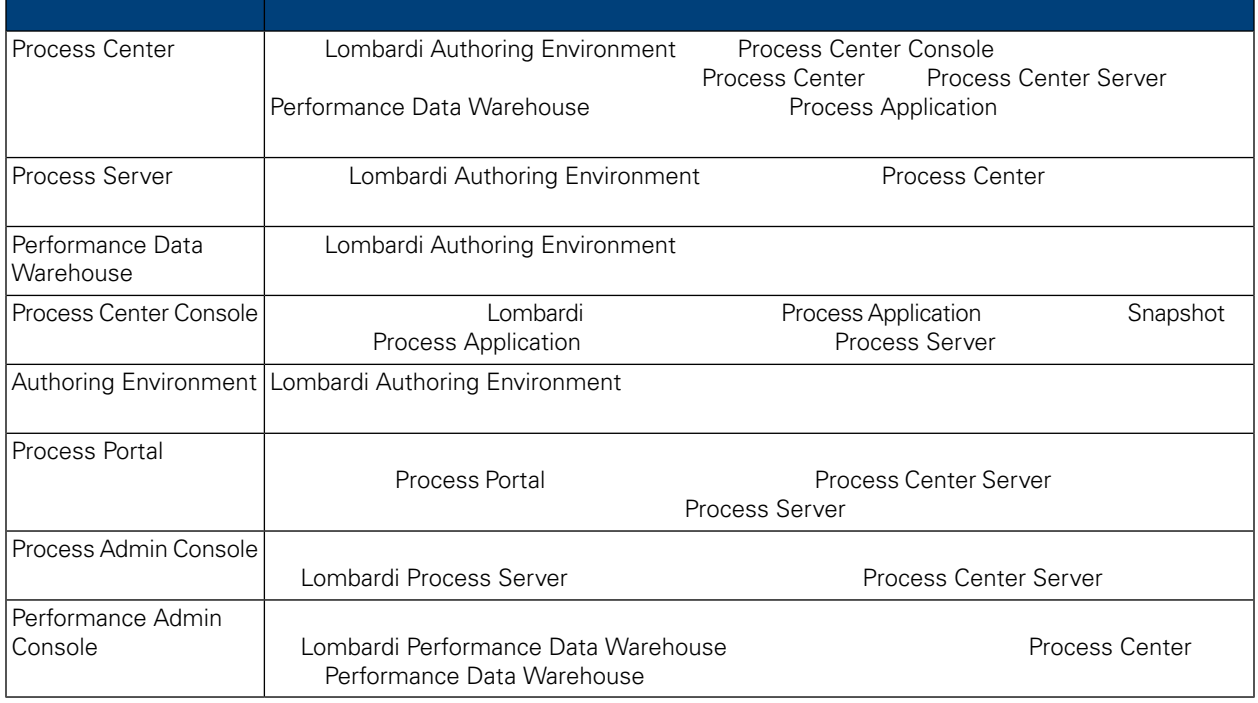

## <span id="page-3-2"></span>Lombardi

IBM® WebSphere Lombardi Edition

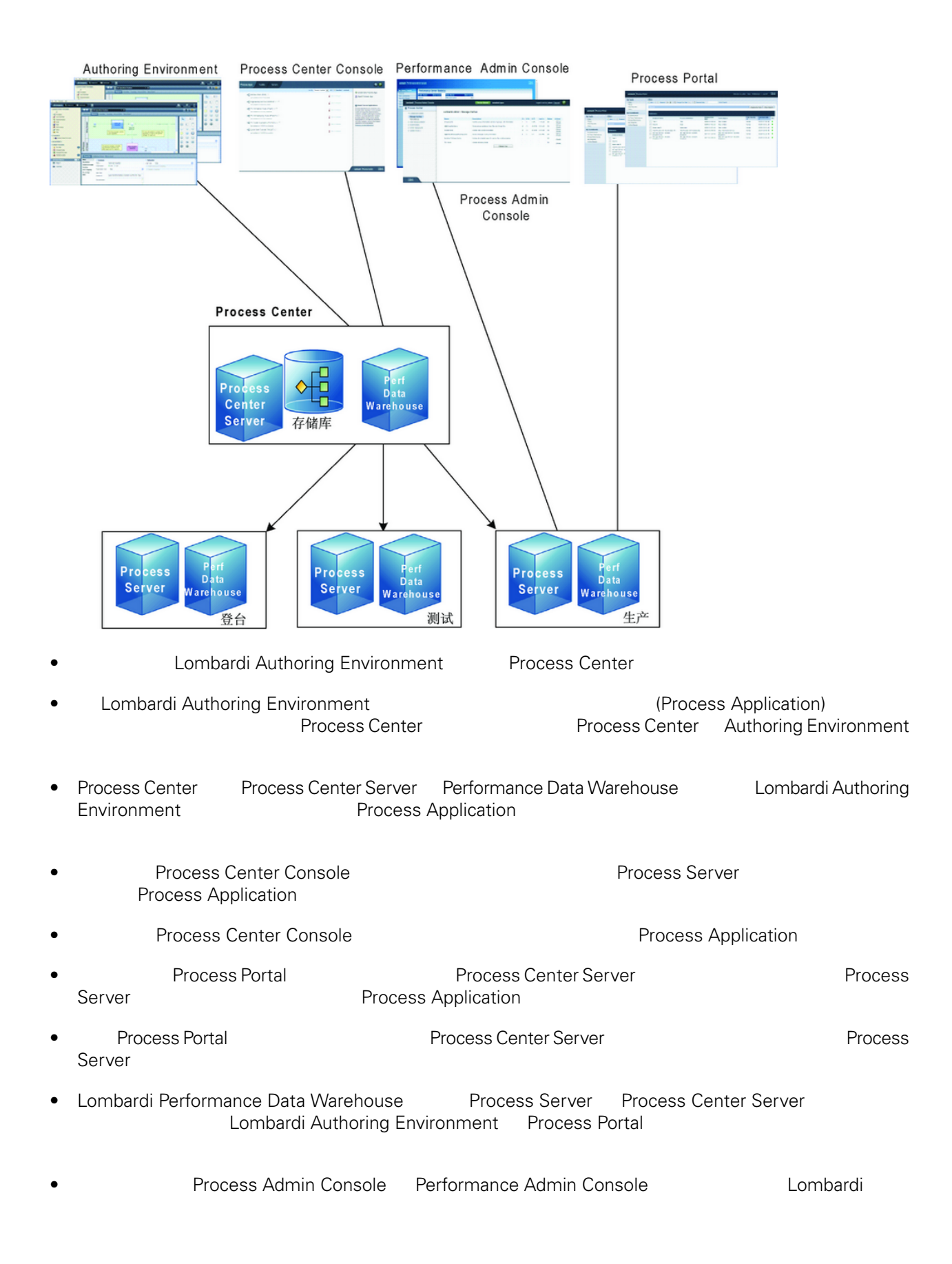

# <span id="page-5-0"></span>Lombardi

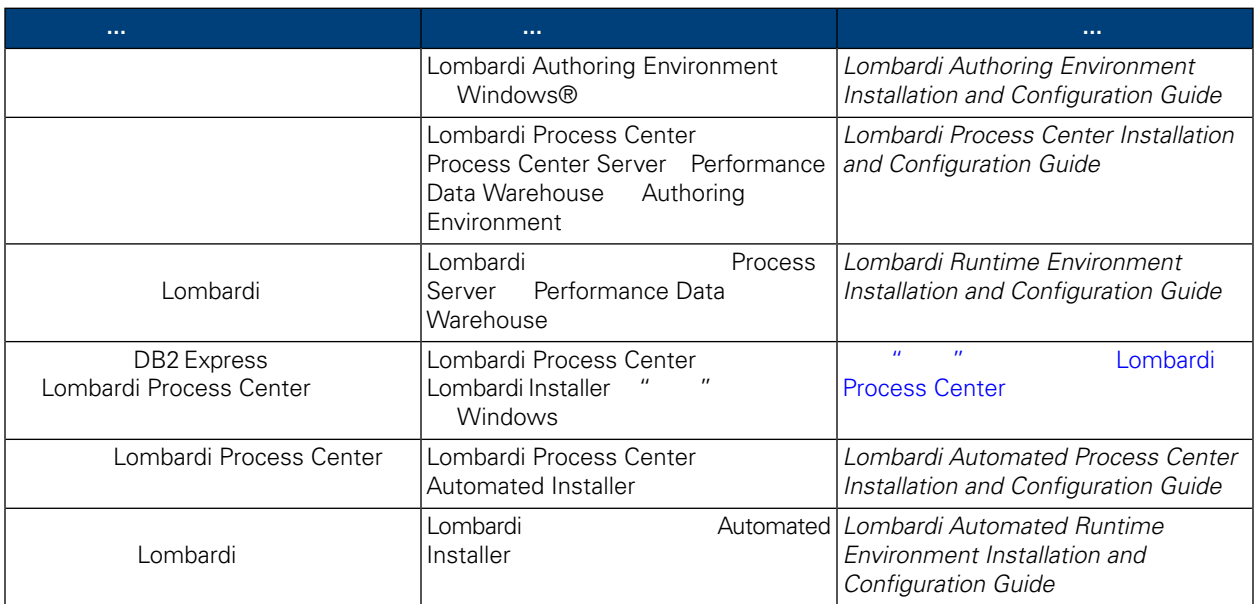

# 使用**"**简单**"**安装选项安装 **Lombardi**

# <span id="page-6-0"></span>**Process Center**

Lombardi Installer "简单"选项会安装以下 Lombardi 件( [Lombardi](#page-3-1) ,以 取相䎔

- Process Center Server
- Process Center Console
- Authoring Environment
- Process Portal
- Process Admin Console
- Performance Data Warehouse
- Performance Admin Console

a Windows Manual Lombardi Process Center " Mi

<span id="page-6-1"></span>Lombardi Process Center

Lombardi Installer " " "Lombardi Process Center

## **Lombardi Process Center**

Lombardi Installer " " "Lombardi Process Center

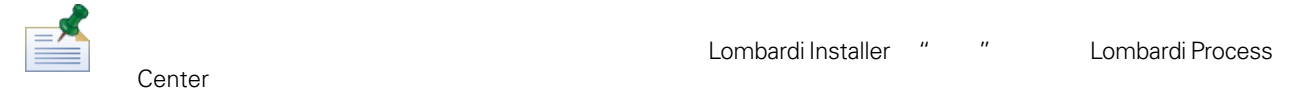

 $1.$ 

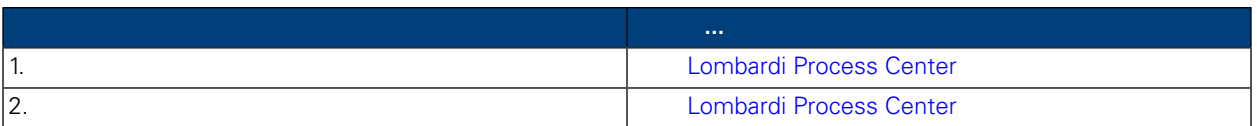

**2.** 安装

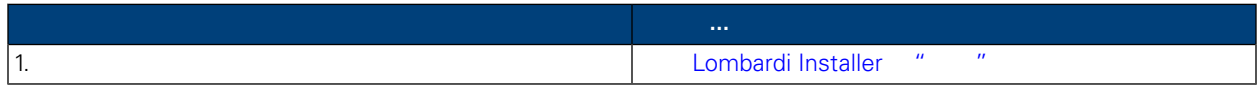

#### **3.** 安装后任

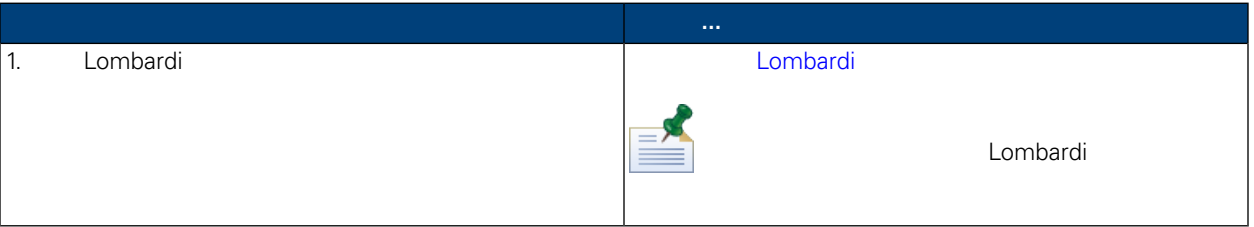

<span id="page-7-1"></span><span id="page-7-0"></span>" "Lombardi Process Center

#### Lombardi Process Center

Lombardi Process Center

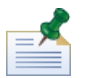

Lombardi Installer TEMP Windows"temp" **According to TMP** TEMP

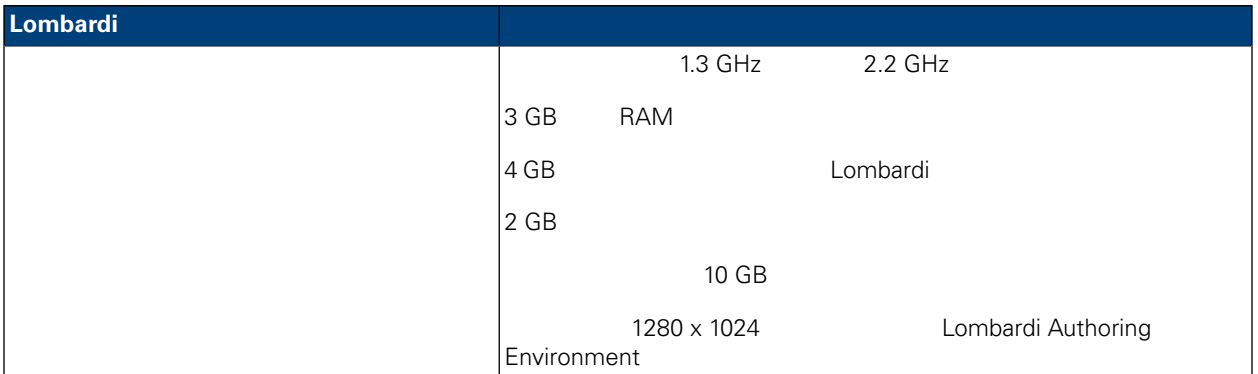

## <span id="page-7-2"></span>Lombardi Process Center

Lombardi Process Center

#### **4.** Lombardi

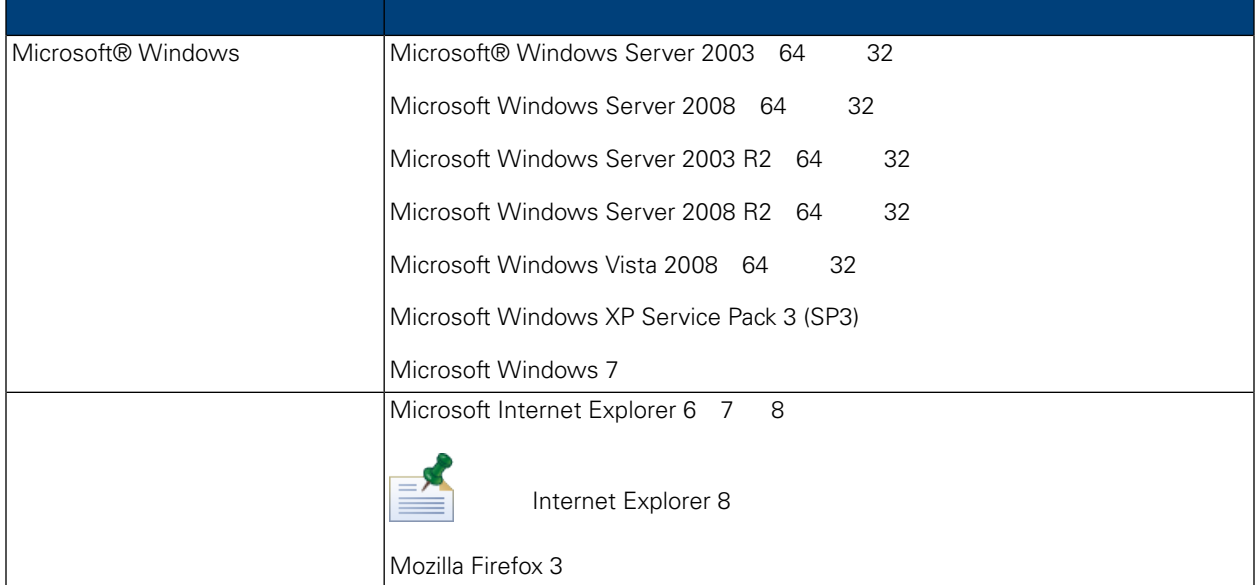

<span id="page-8-0"></span>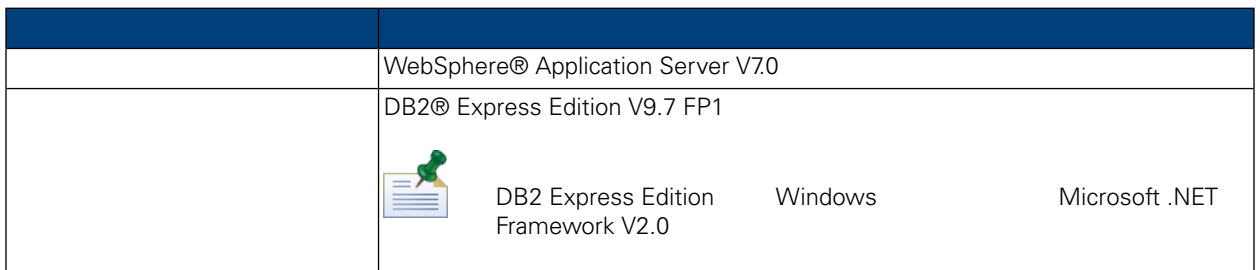

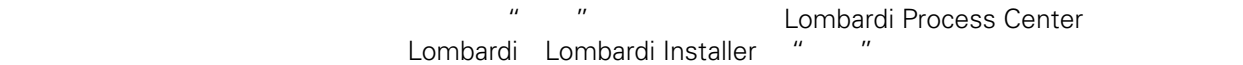

- **WebSphere Application Server**
- **Lombardi** Windows
- DB2 Express Edition
- Lombardi Process Center Server Performance Data Warehouse DB2 Express Edition
- Lombardi
- 入系 数据和 本。
- Lombardi Authoring Environment
- Lombardi Lombardi Lombardi

<span id="page-9-0"></span>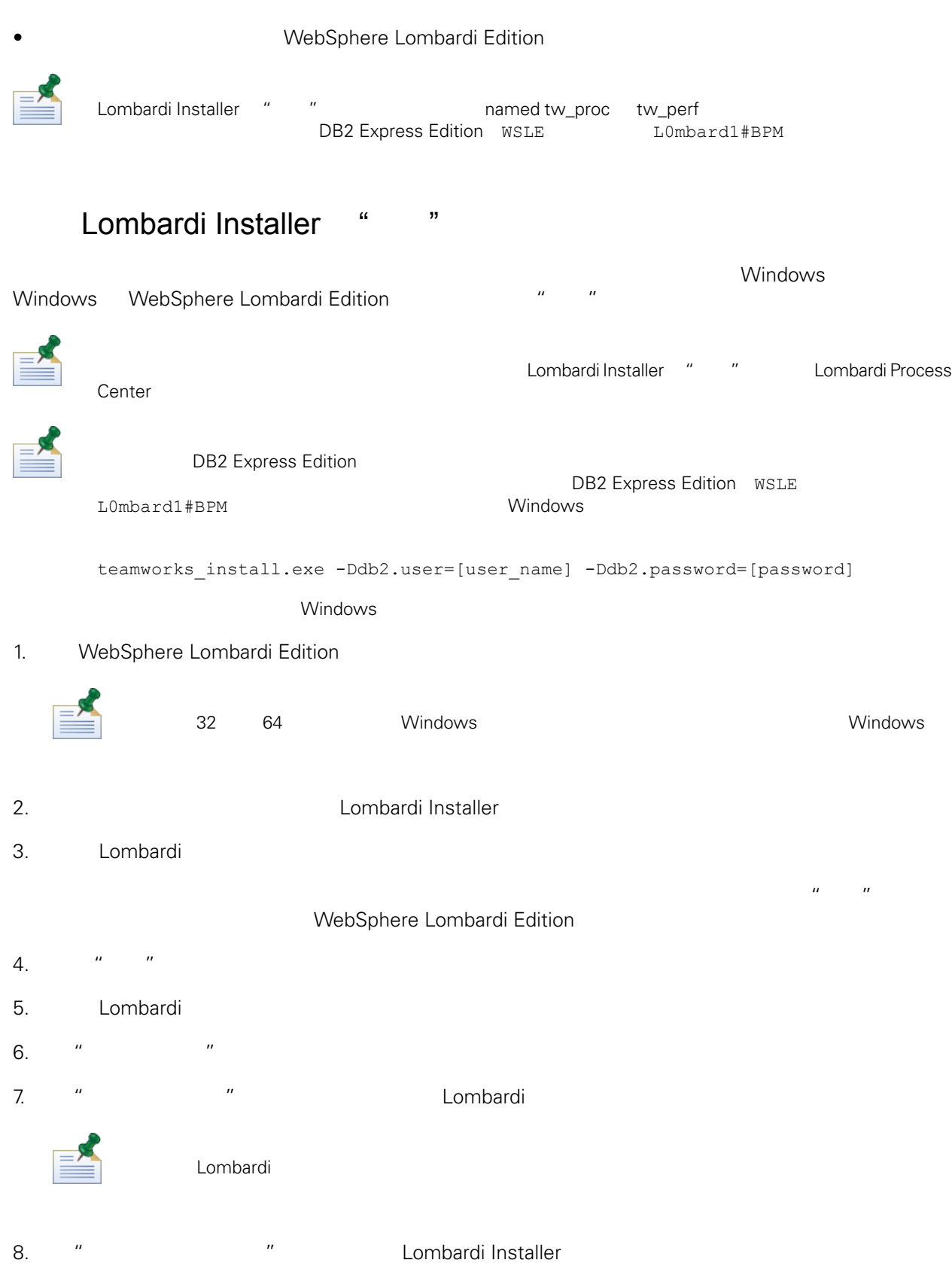

<span id="page-10-1"></span><span id="page-10-0"></span>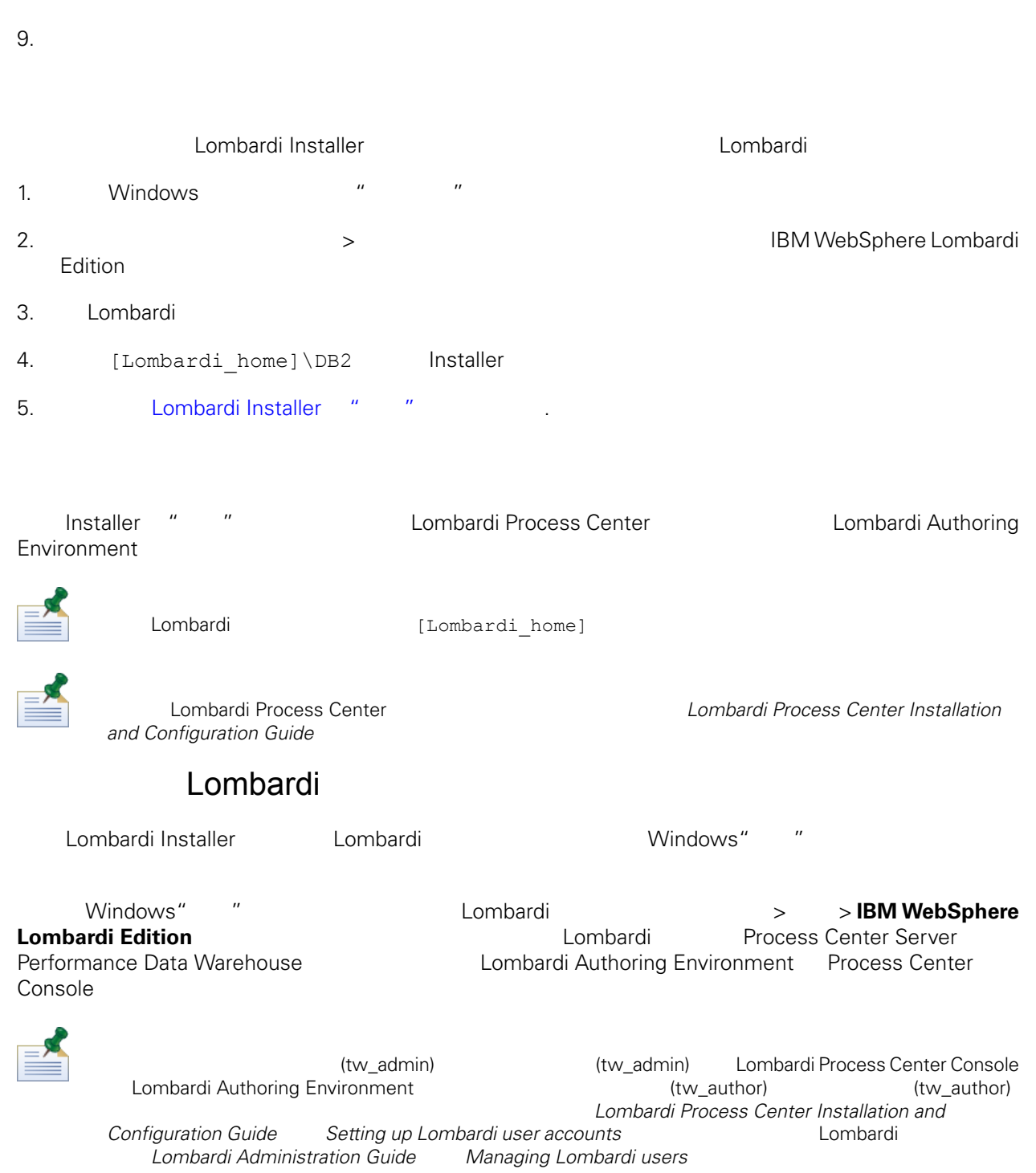

<span id="page-10-2"></span>Lombardi Lombardi Process Center Server Performance Data Warehouse 1. (Lombardi\_home]/bin 2. startLombardi.cmd

Lombardi

- 1. (Lombardi home]/bin
- 2. stopLombardi.cmd

Lombardi Authoring Environment

- 1. (Lombardi home]/Lombardi Authoring Environment
- <span id="page-11-0"></span>2. eclipse.exe

#### Lombardi Authoring Environment

Lombardi Authoring Environment , Process Center Console

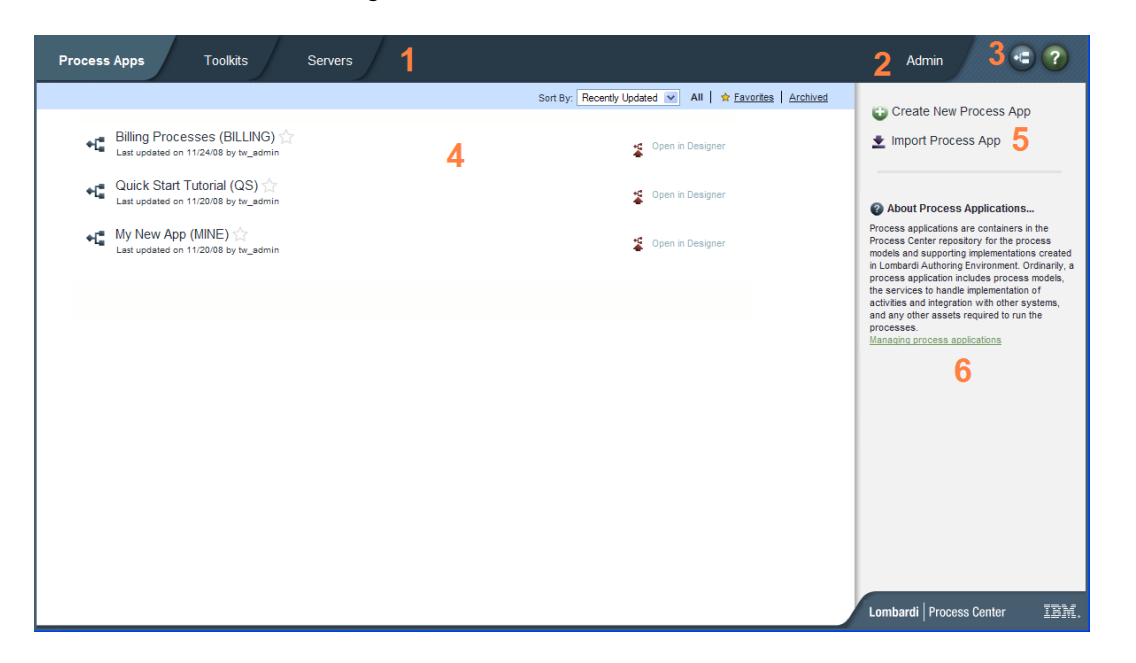

## Lombardi Process Center Console **Example 20** Process Application

Snapshot Snapshot **Snapshot Console Lombardi Process Center Console** 

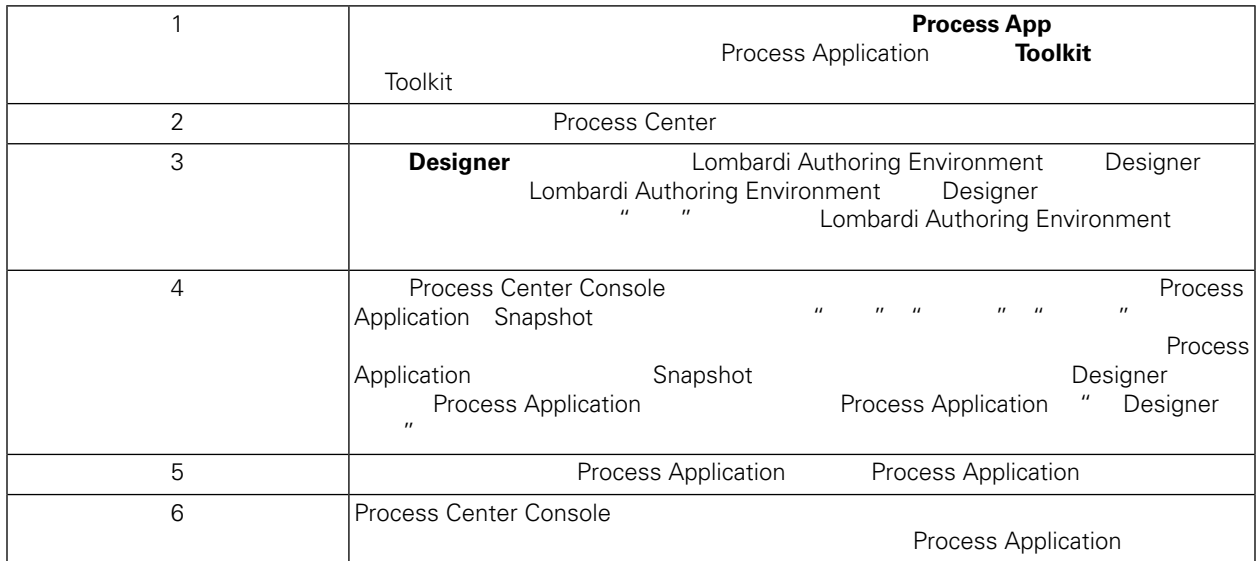

- **Process Application**  *Authoring Environment User Guide Creating*  $your first Lombardi project$
- 要了解可在 Process Center Console 行的所有管理任 的信息, *Authoring Environment User Guide* **Managing** the Process Center *repository*

**The Web Web 2010 Example 2016** Process Center Console http://[host\_name]:[port]/ProcessCenter。可以使用䓟的 Lombardi 名和密 。从浏览 Process Center Console , The Process Application (Designer Process Application) Designer **National Authoring Environment** 

#### Lombardi Authoring Environment

Process Center Console **Designer Designer Designer Lombardi** Authoring Environment **Environment** Designer

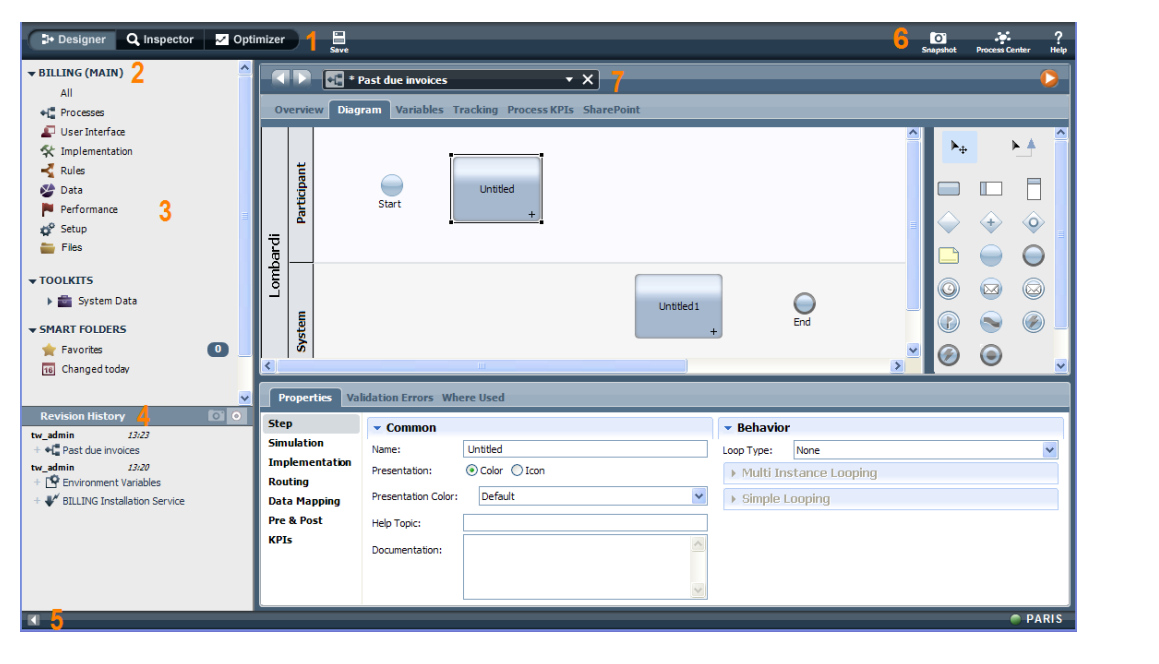

Environment Designer

#### Designer ト面影像 。下表描述文集像 。下表描述文集像 在一个字的 上ombardi Authoring

Lombardi Authoring Environment **Combardi Authoring Environment Comparent** Optimizer Inspector 1 2 **No. 2 Set Excess Application** Process Application **Process Application Process Application** Process Application **Process Application Process Application Process Application** 3 Process Application 4 Lombardi Authoring Environment Designer Optimizer Inspector 5 6 **between Snapshot Console** Snapshot **Process Center Console THE**<br>Designer 7

Lombardi Authoring Environment https://en.com/process Center Console  $A$ uthoring *Environment User Guide* http://www.arabitasks

# Lombardi

<span id="page-14-0"></span>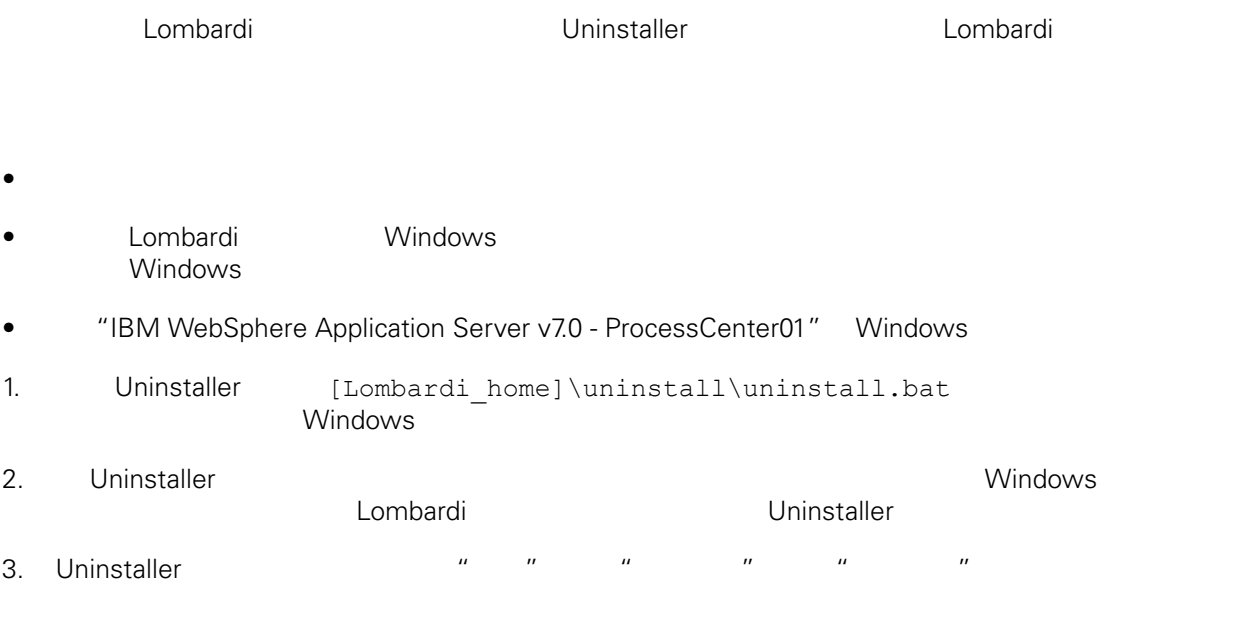

4.  $\angle$ DB2 Lombardi

<span id="page-15-1"></span><span id="page-15-0"></span>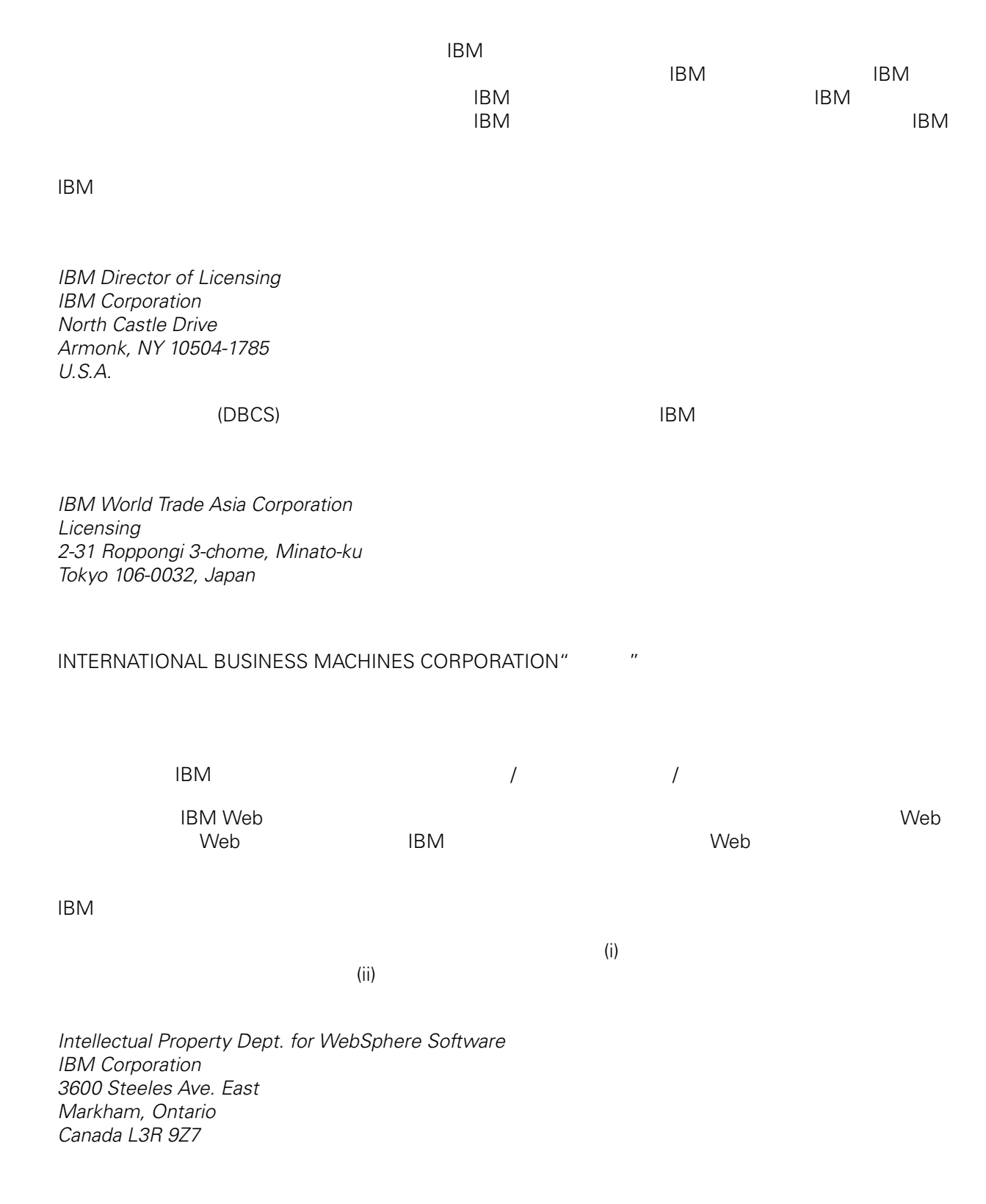

<span id="page-16-0"></span>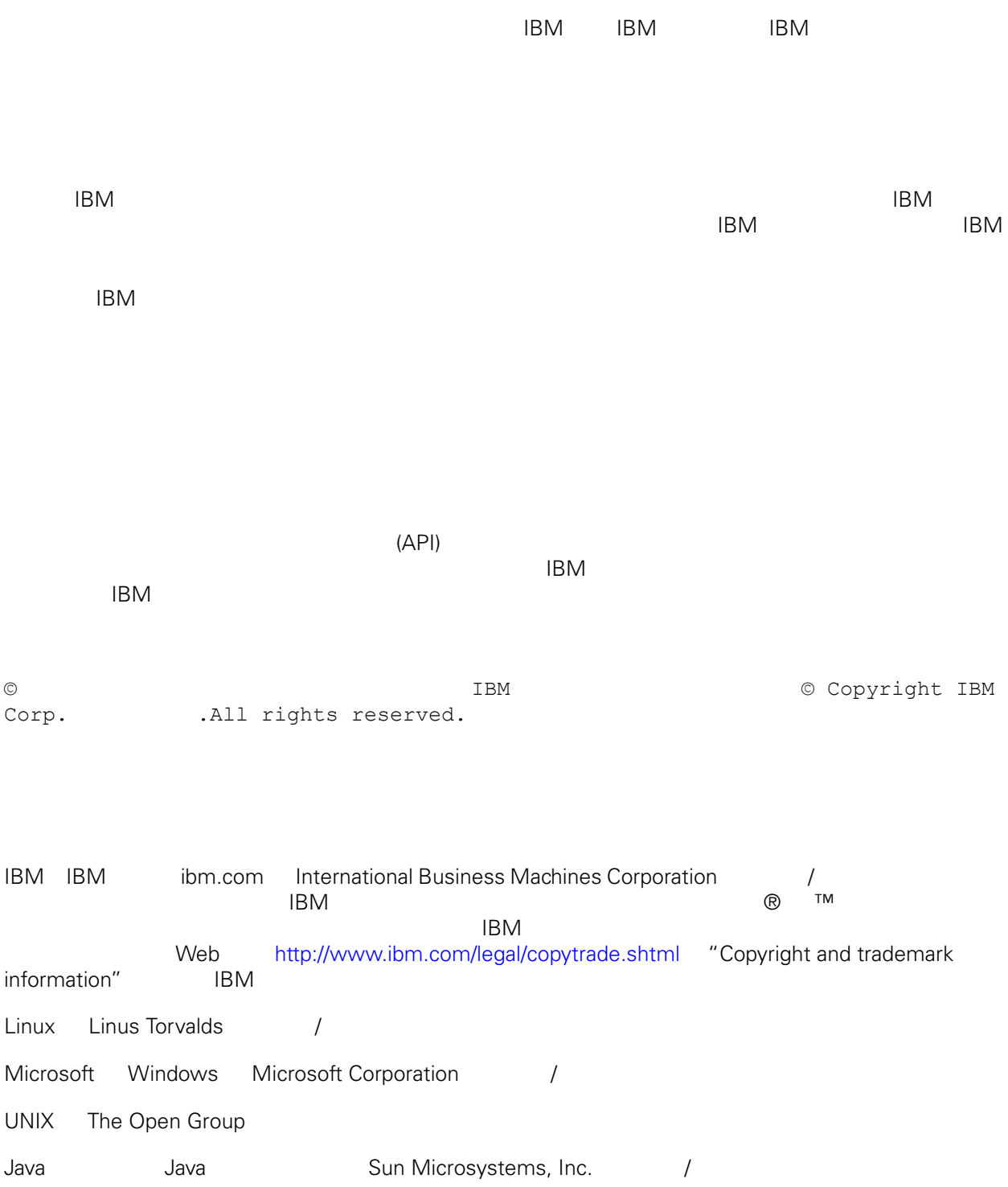